utilizing Google Maps and Also Google earth, boosted edition

Try searching for some historic place names that no longer exist (Ontario's Berlin or Constantinople). You will certainly discover combined results, where Google commonly identifies the correct location, but additionally offers up incorrect alternatives. This is necessary to remember when developing spreadsheet, as it is generally much better to utilize the contemporary name as well as play it safe that Google with pick the wrong Constantinople. A previous Detroit city *googlemapembed.com*

organizer, Arthur Mullen, claimed he developed the 2002 map as a side project as well as was shocked his typos were currently dispersed widely. He claimed he made use of old publications and also his neighborhood knowledge to make the map, approximating boundaries at times as well as inserting names with tenuous links to neighborhoods, hoping to draw feedback.

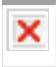

You can likewise export the data as a KML documents using the exact same dropdown menu. It will provide you the choice to export the entire map or to pick one layer specifically. Attempt exporting the UK Global Fats layer as a KML layer.

In the Google Maps app, you must see a tiny compass symbol noticeable in the top-right edge, listed below the button for transforming the map terrain and style. If the compass isn't presently noticeable, use 2 of your fingers to relocate the map view around to present it.

### **How do you get to Google Maps settings?**

Access the Google Maps Settings from your picture ID icon at the top right of the Explore tab and tap Settings. Under Settings, find and tap Navigation or Navigation Settings (Android).

Simply look for an area in Maps' desktop version, then click the "Directions" button as well as put in whatever starting point you want. In spite of the name, live maps are not in fact presented in the wearable application, unlike with Apple Maps.

Click the arrowhead to the right of 'Base map' in the window; a submenu shows up enabling you to choose different sorts of base maps. Attempt searching the area of your current study job. You can then click on the place as well as include it to your map by clicking 'add to map'. This is the most basic approach of including indicate your new map.

### **How does a Google map work?**

Google collects its mapping data from a wide variety of sources including road sensors, user contributions via Map Maker, and local transport departments, among several others. Hidden away in Google Maps settings is the option to view traffic data for any location in real time.

Like with a lot of tracking approaches, you need to activate the target phone's area setup so the GPS signal can be obstructed. This is essential for any GPS tracking application, consisting of Discover My Gadget or Locate My apple iphone. Once you have mounted the app as well as the area is on, you'll quickly see where the phone is on your application control panel.

# **What are the red dots on Google Maps?**

The red dots on the initial map, are kinda of a single point representation of a activity on a given day.

You will discover that your Placemark currently appears under Layer 1 on the left of the display in your menu home window. There is a place to alter icon form as well as symbol colour if you click on the sign just to the right of the Placemark name. Additionally, straight under the title Layer 1 there are menus labelled Style, Information, as well as Labels. The Design food selection controls various aspects of the Layer's look, while Data shows you the information you included the description box for your Placemark. Labels menu enables you to regulate whether the name or summary of your Placemark shows up besides it on the actual map.

# **deleting A Google Map.**

For example, it gives 3-D maps and access to information from various 3rd party sources, consisting of collections of historical maps. Google Maps does not need you to mount software program and also your maps are conserved in the cloud. Google Earth needs software program installment as well as is not cloud-based, though maps you create can be exported.

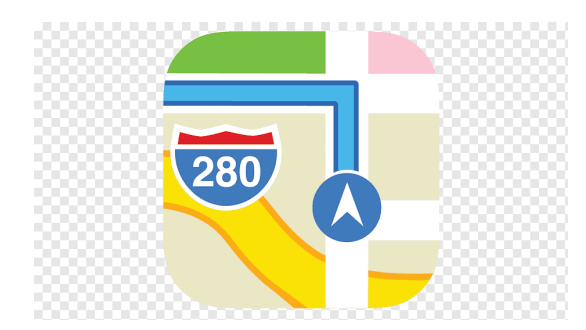

Keep in mind that you can go back in time (i.e. look at older satellite photos) by clicking on the 'Show historic images' icon on the top toolbar. and then readjusting the time-scale slider that will certainly appear. Google Earth operates in much the same method as Google Maps Engine Lite, but has added attributes.

## **factors To include Your organization To Google Maps.**

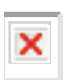

- For instance, some resort reservation websites use markers to show you the place of hotels on a map.
- We use the coordinates of the City of London, a historic site in the middle of London, as map center.
- Later on, we discuss just how you can use Maps API to find collaborates of any kind of area on the map.
- Google Maps helps us everyday in browsing our means via roads and discovering areas in a way that was uninspired simply a couple of decades back.

The business decreased to information just how some place names transpired, though some show up to have actually arised from blunders by scientists, rebrandings by real estate representatives-- or simply straight-out fiction. The strange name quickly spread out electronically, from resort websites to dating applications to Uber, which all use Google's map information.

Plus, you'll have the ability to view various other phone information consisting of messages, e-mails, call log, and much more! Because spy applications are undetected, the phone proprietor will certainly never figure out they're being tracked. Just like Google Planet, this can bring distant locations to your smart device and make you feel

closer to the places that you intend to go to. That stated, remember, in India, the federal government really did not allow Google to record street data so you won't find street view of many areas, besides the user-generated ones.

## **How do I get Google Map code?**

Find and share your current location's Plus Code 1. On your Android phone or tablet, open the Google Maps app .

- 2. Tap the blue dot that indicates your location.
- 3. A blue screen will open where you'll find the Plus Code for your current location.
- 4. To copy a location's code, tap the Plus Code.

#### More items

You can even drag and also go down the destinations to reorder them as needed. When it concerns your basic everyday commute, let Maps aid you avoid headaches by proactively giving you informs about travel times and any heavy traffic or hold-ups along your route. To set up your customized commute alerts, touch the three-line menu symbol in the mobile app's upper-left edge, choose "Setups," and after that pick "Commute" on iOS or "Commute settings" on Android. You can figure out how much time a drive is most likely to take at any type of offered time with Maps' smart web traffic estimation tool.